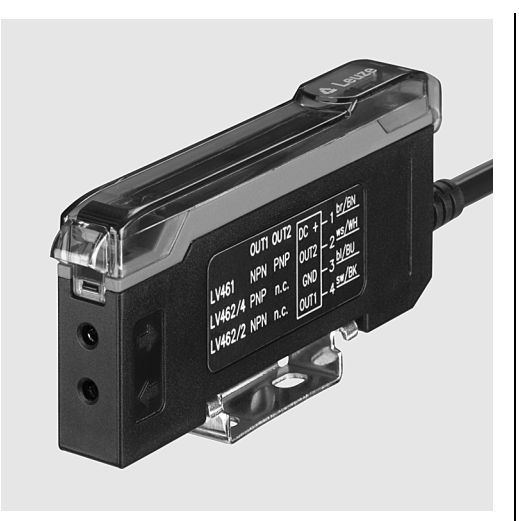

- de 2021/03/08 50135323-01 de 2021/03/08 50135323-01
- 2 große, gut lesbare Displays zur gleichzeitigen Anzeige des Signalwertes und der Schaltschwelle
- IO-Link mit zusätzlichem Schaltausgang (Dual Channel)
- 3 unterschiedliche Teach-Arten zur schnellen Sensoreinstellung
- **Schalter zur Umstellung zwischen** hell- und dunkelschaltend

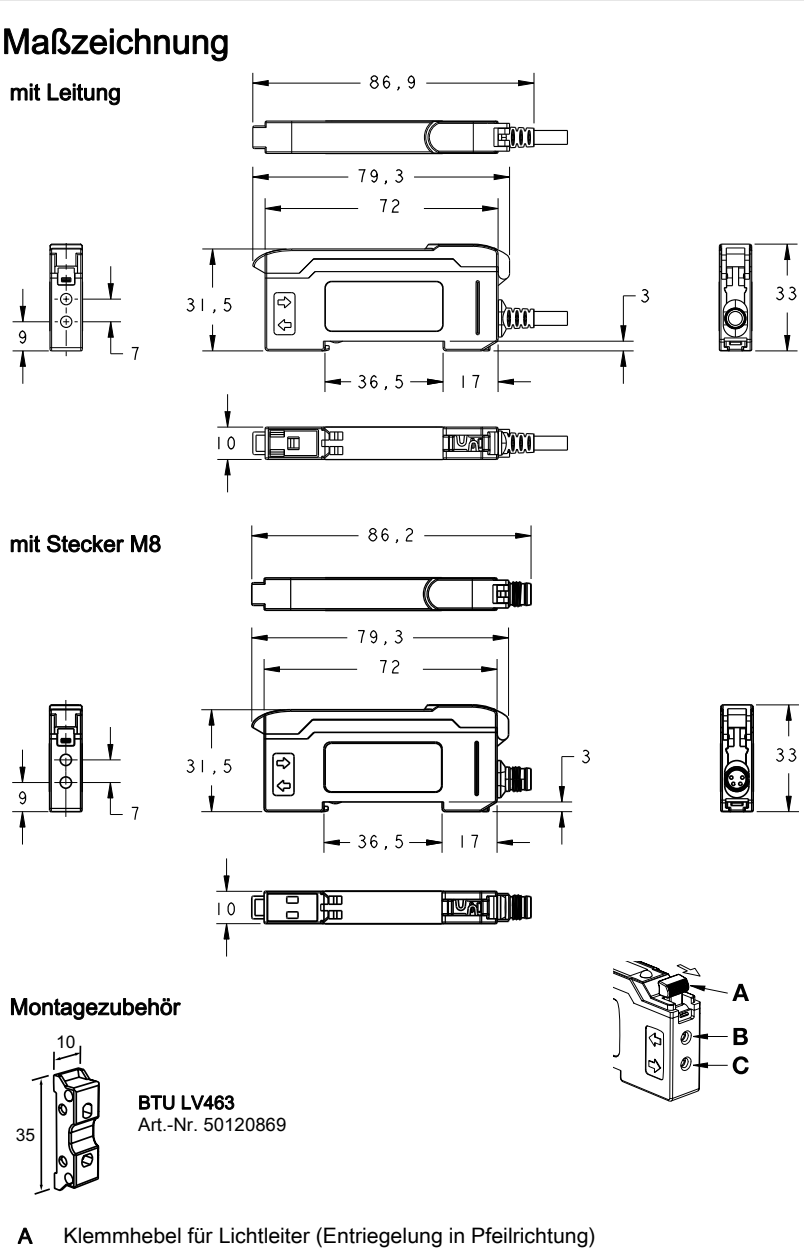

- B Anschluss Lichtleiter-Empfänger
- C Anschluss Lichtleiter-Sender

## Elektrischer Anschluss

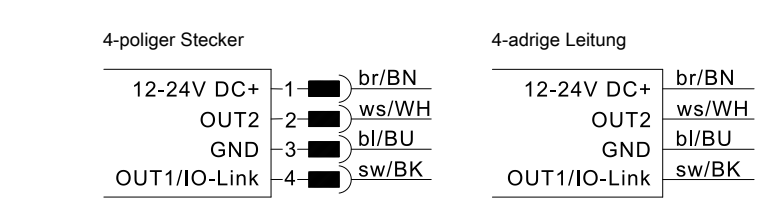

NOTE: Open lead wires must be connected to a terminal box.

# Zubehör:

### (separat erhältlich)

- Kunststoff-Lichtleiter (KF, KFX)
- Konfektionierte Leitungen (KB …)
- Befestigungsteil (BTU LV463)

info@leuze.de • www.leuze.com

LV463 IO-Link

## Zu diesem Dokument

## **HINWEIS**

Dieses Dokument ergänzt die gerätespezifischen Datenblätter für die Lichtleiter-Verstärker LV463.XV7/L… und LV463.XR7/L… mit Informationen und Details zur IO-Link Schnittstelle.

# Typenübersicht Verstärker für Lichtleiter mit IO-Link

### mit 1 Schaltausgang und IO-Link

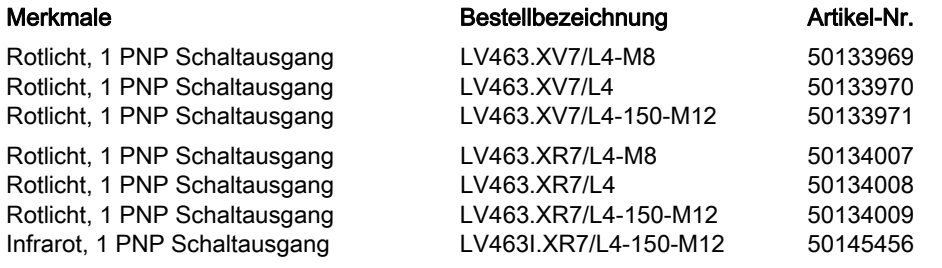

## IO-Link Schnittstelle

Die Lichtleiter-Verstärker LV463…/L… verfügen über eine Dual-Channel Architektur.

Auf Pin 4 (OUT 1) wird die IO-Link Schnittstelle nach Spezifikation 1.1.1 (Oktober 2011) zur Verfügung gestellt. Darüber können die Geräte einfach, schnell und somit kostengünstig parametriert werden. Außerdem übermittelt der Sensor über diese Schnittstelle seine Prozessdaten und stellt Diagnoseinformationen zur Verfügung.

Parallel zur IO-Link Kommunikation kann der Sensor auf OUT 2 das kontinuierliche Schaltsignal für die Objekterkennung ausgeben. Die IO-Link Kommunikation unterbricht dieses Signal nicht.

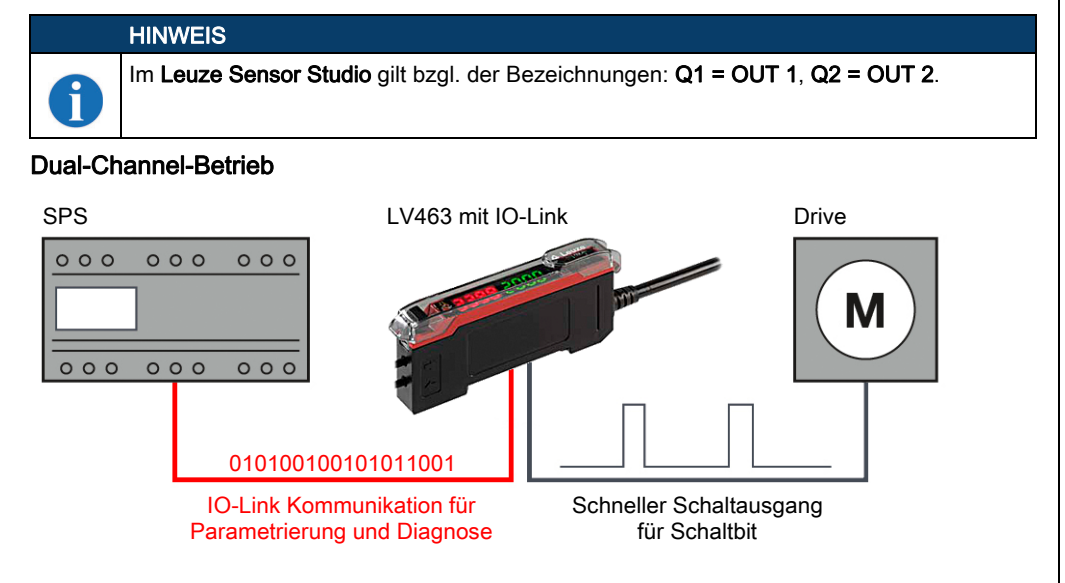

Für Diagnose und Rezepturwechsel/Formatumstellung (Parametrierung der Maschine im Produktionsbetrieb) ist es nötig, Diagnose- und Parametrierdaten z. B. über die IO-Link Schnittstelle mit dem Sensor auszutauschen. Für Anwendungen mit hoher Echtzeitanforderung ist es aber vorteilhaft, den schnellen Schaltausgang des Sensors separat zur IO-Link Kommunikationsschnittstelle für die Weiterverarbeitung zur Verfügung zu stellen

## Hinweise

### Bestimmungsgemäße

- Verwendung beachten! Das Produkt ist kein Sicherheits-Sensor und dient nicht dem Personenschutz.
- Das Produkt ist nur von befähigten Personen in Be-
- trieb zu nehmen. Setzen Sie das Produkt nur entsprechend der bestimmungsgemäßen Verwendung ein.

### Gerätespezifische IODD

Auf [www.leuze.com](http://www.leuze.com) finden Sie im Download-Bereich der IO-Link Sensoren das IODD zip-File mit allen für die Installation notwendigen **Daten** 

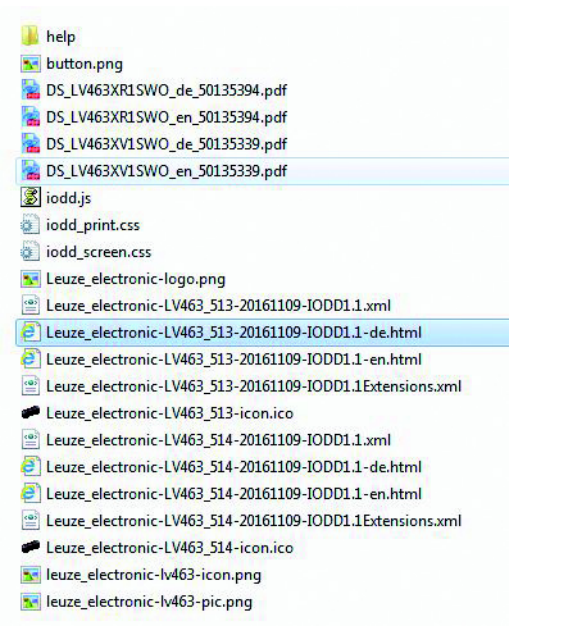

### IO-Link Parameter Dokumentation

Die vollständige Beschreibung der IO-Link Parameter ist in den \*.html Dateien enthalten.

Bitte doppelklicken Sie auf eine der beiden Sprachvarianten: \*IODD\*-de.html für deutsch oder \*IODD\*-en.html für englisch.

### Über IO-Link parametrierbare Funktionen

Eine komfortable PC-Parametrierung und Visualisierung erfolgt mit dem USB-IO-Link Master SET MD12-US2-IL1.1... (Art.-Nr. 50121098) und der Visualisierungssoftware Leuze Sensor Studio (im Downloadbereich des Sensors auf [www.leuze.com](http://www.leuze.com)).

## IO-Link Prozessdaten

Der Sensor überträgt 2 Byte an den Master.

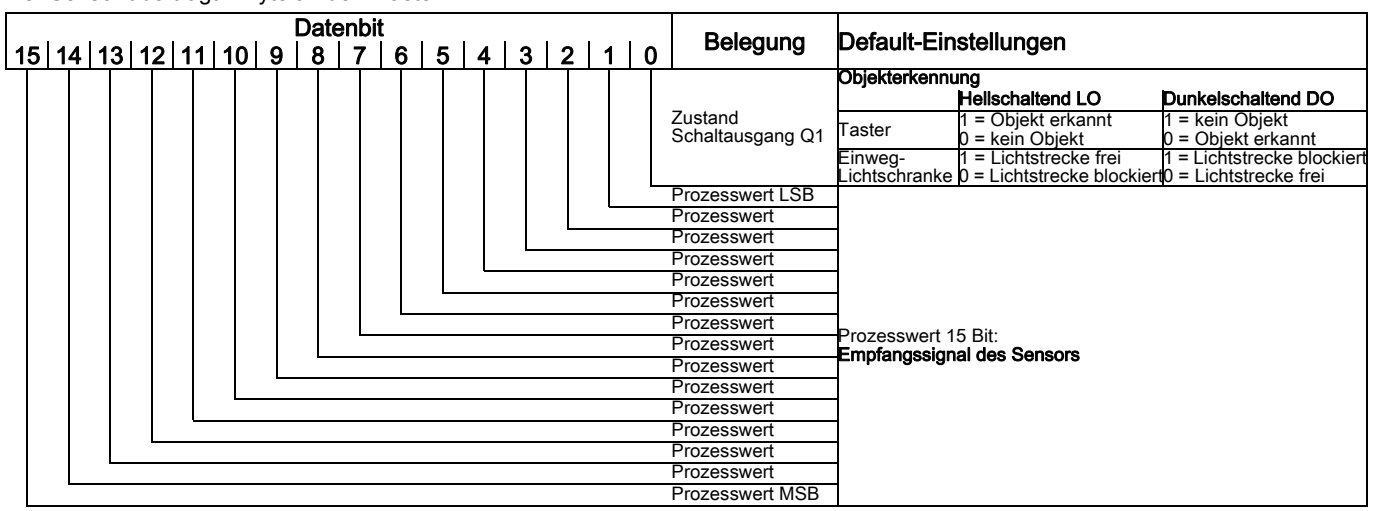

LV463 IO-Link

## Arbeiten unter IO-Link

Stellen Sie zuerst sicher, dass der Schiebeschalter für die Betriebsart in der Position RUN steht. Danach kann der Verstärker an eine IO-Link Schnittstelle angeschlossen werden.

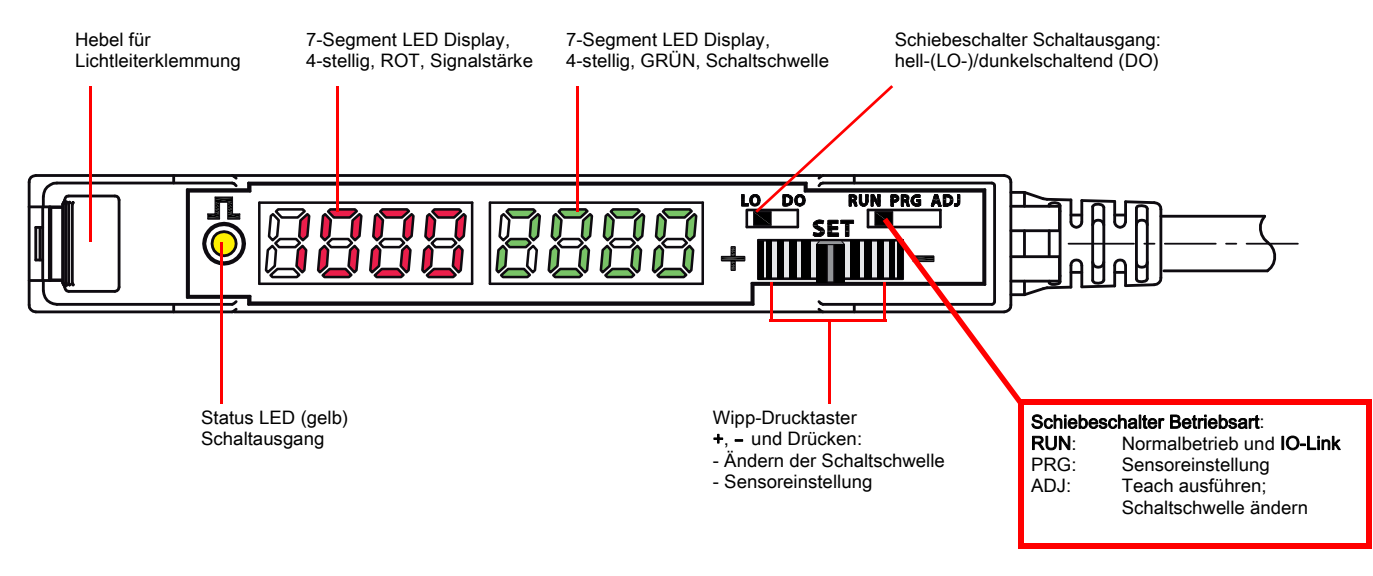

## Leuze Sensor Studio

In Verbindung mit einem IO-Link USB-Master dient das Sensor Studio von Leuze electronic zur Bedienung, Konfiguration und Diagnose von Sensoren und Aktoren (IO-Link Devices) mit einer IO-Link Schnittstelle. Grundsätzliche Informationen dazu finden Sie in der Kurzanleitung Sensor Studio IO-Link USB-Master 2.0 auf der Leuze electronic Website.

Im Sensor Studio wird in der Regel eine Auswahl von Parametern, Kommandos, Prozesswerten und Diagnosedaten, gruppiert in Untermenüs, angezeigt. Die in der gerätespezifischen IODD verwendeten Bezeichnungen und Namen weichen aber meist von den Bezeichnungen im Sensor Studio ab. Trotzdem ist es möglich, die korrespondierenden Informationen zu finden.

Positionieren Sie dazu den Mauszeiger auf einen Parameter, ein Kommando, einen Prozesswert oder einen Diagnosewert und klicken Sie die rechte Maustaste. Es öffnet sich ein Fenster mit allen Daten zu diesem Parameter.

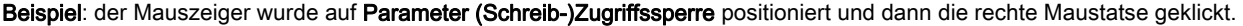

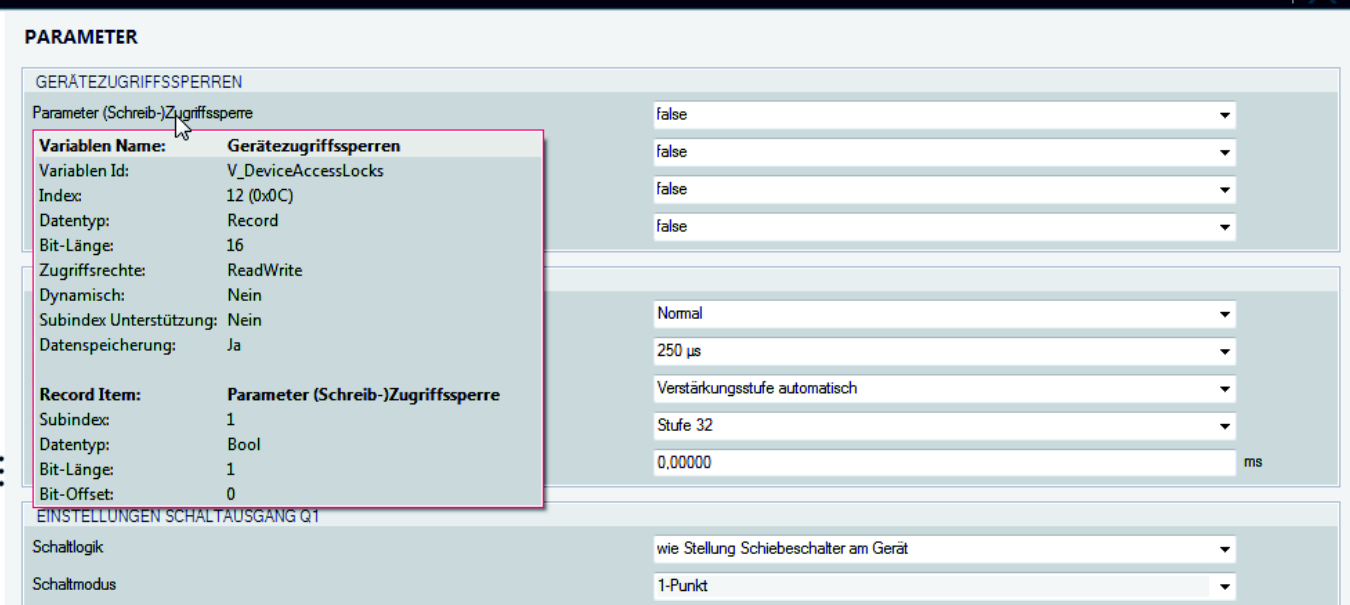

### Register IDENTIFIKATION

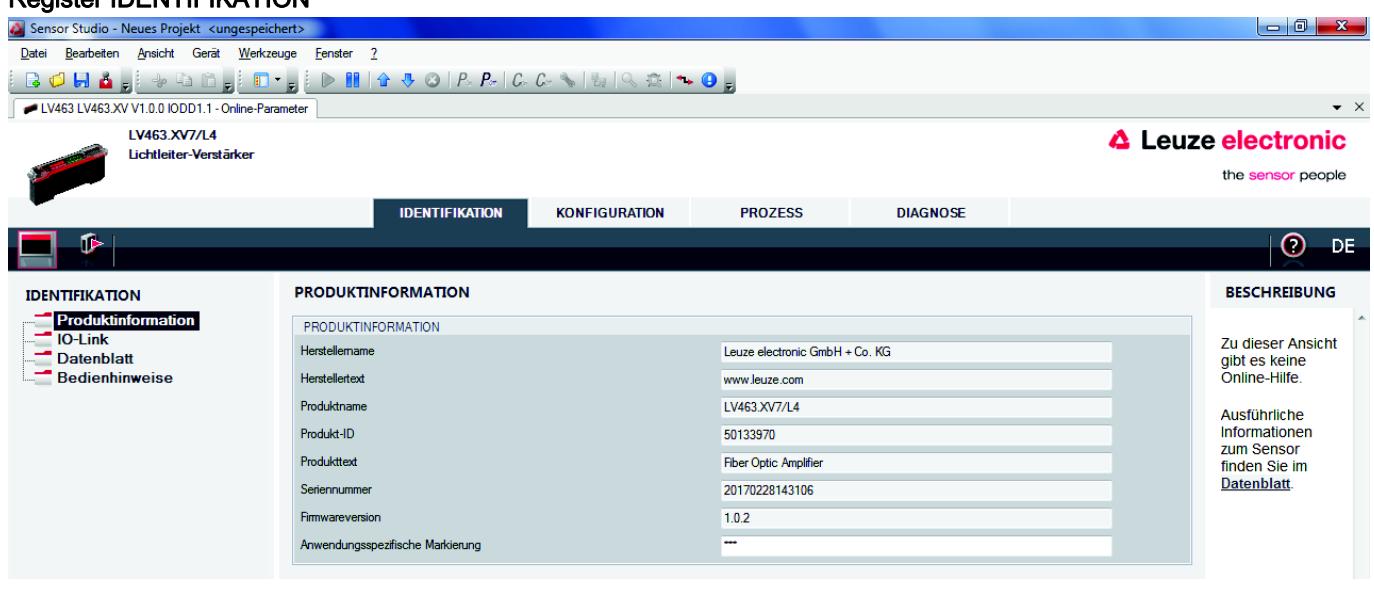

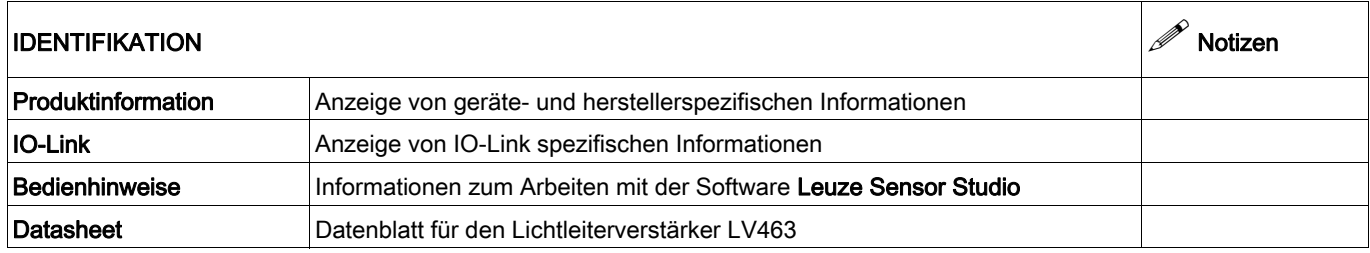

# LV463 IO-Link

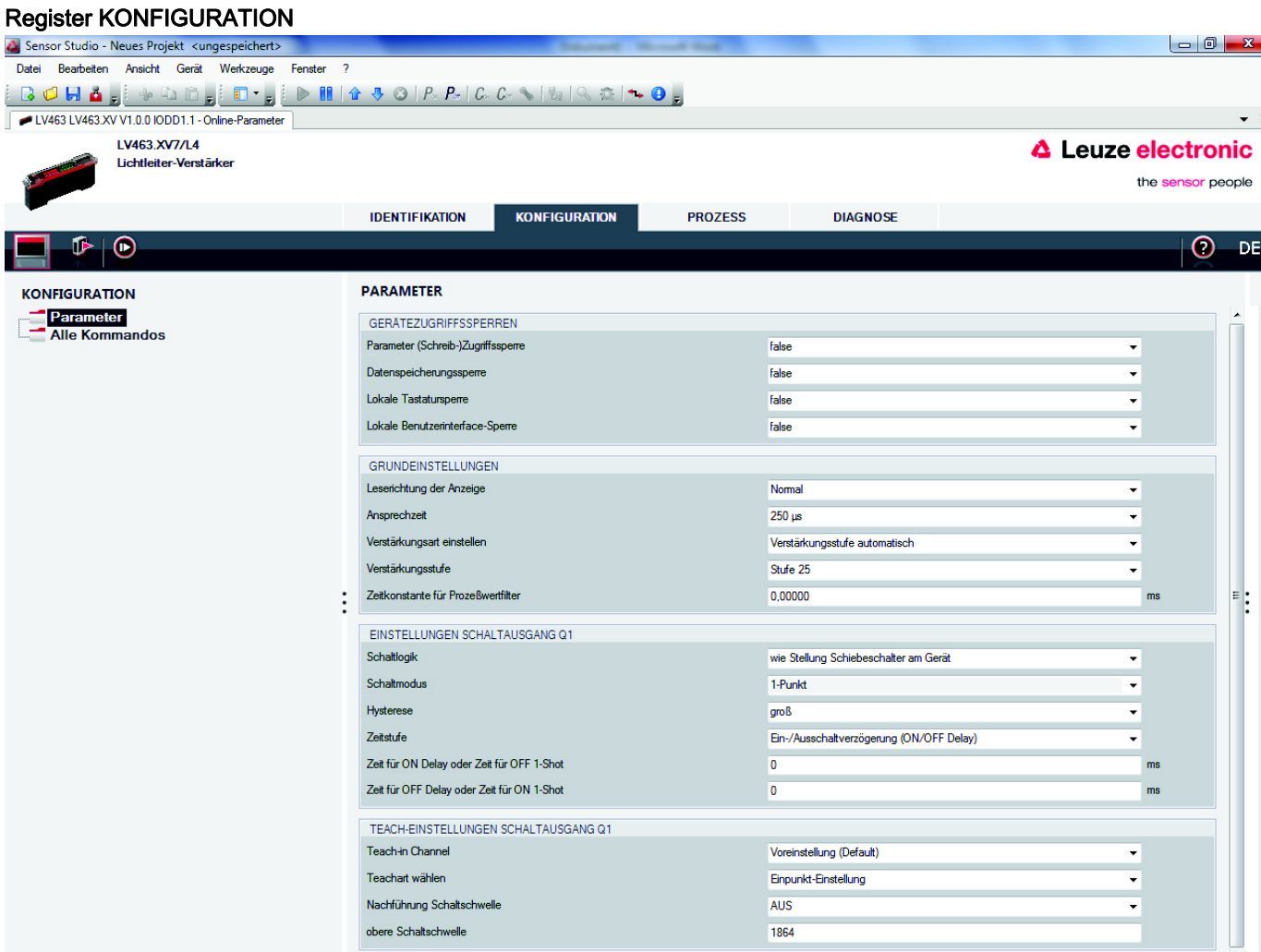

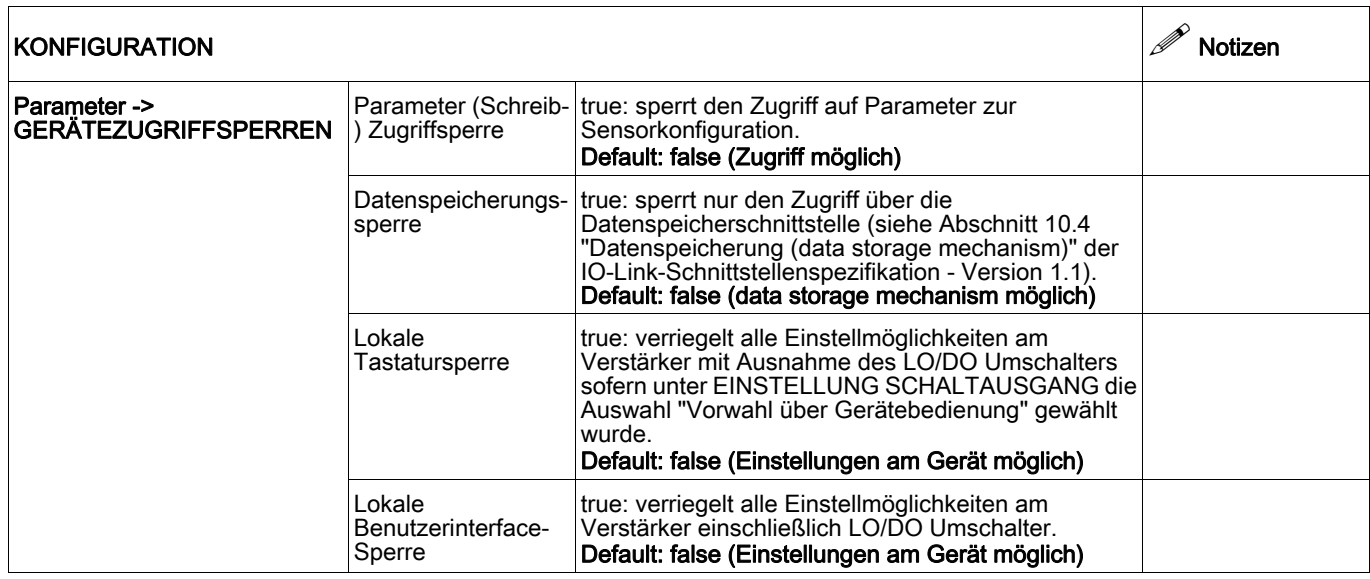

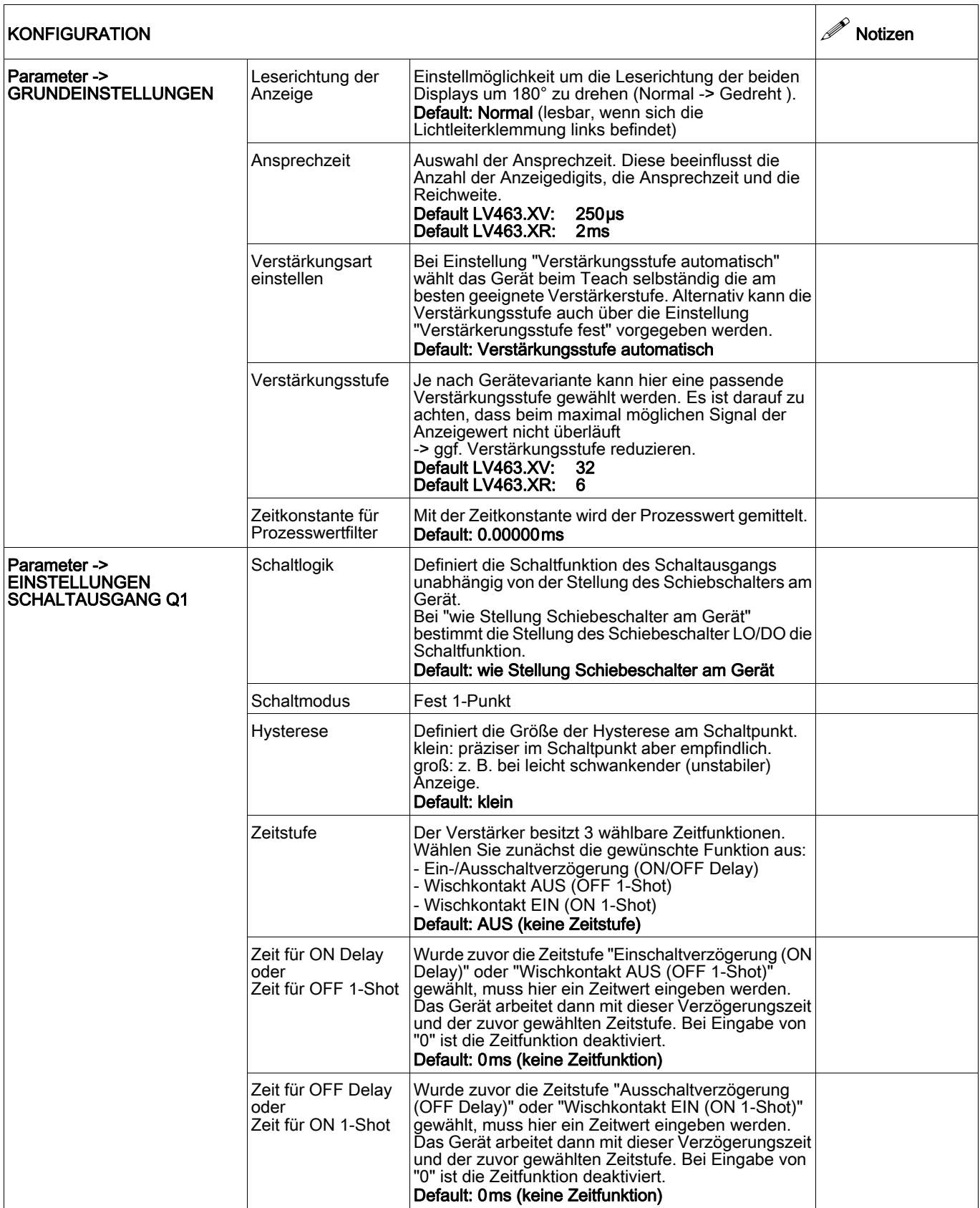

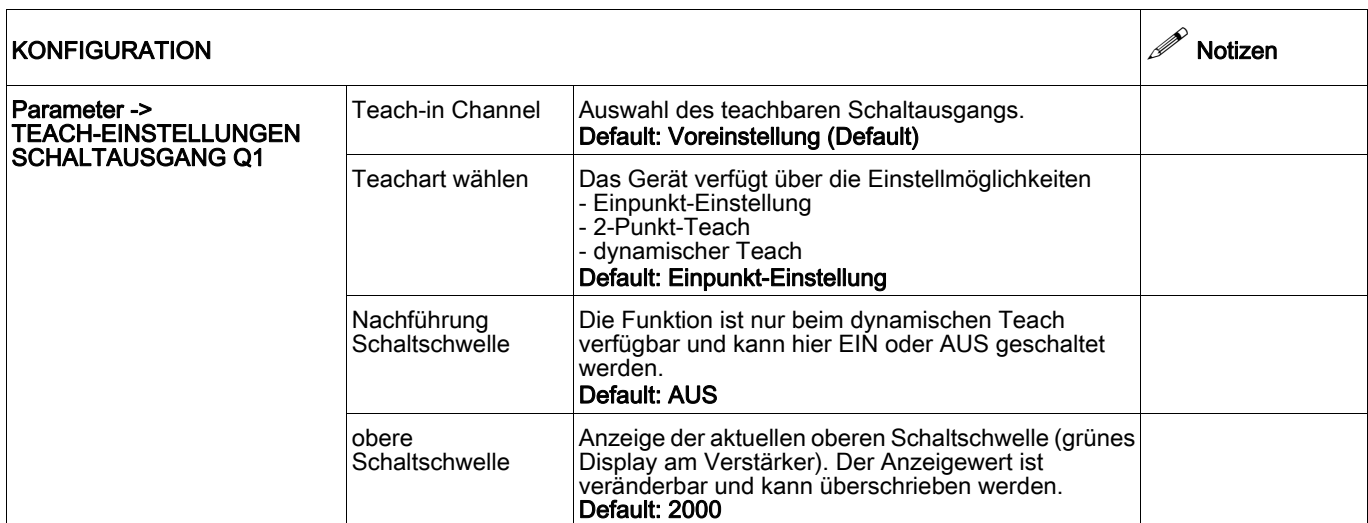

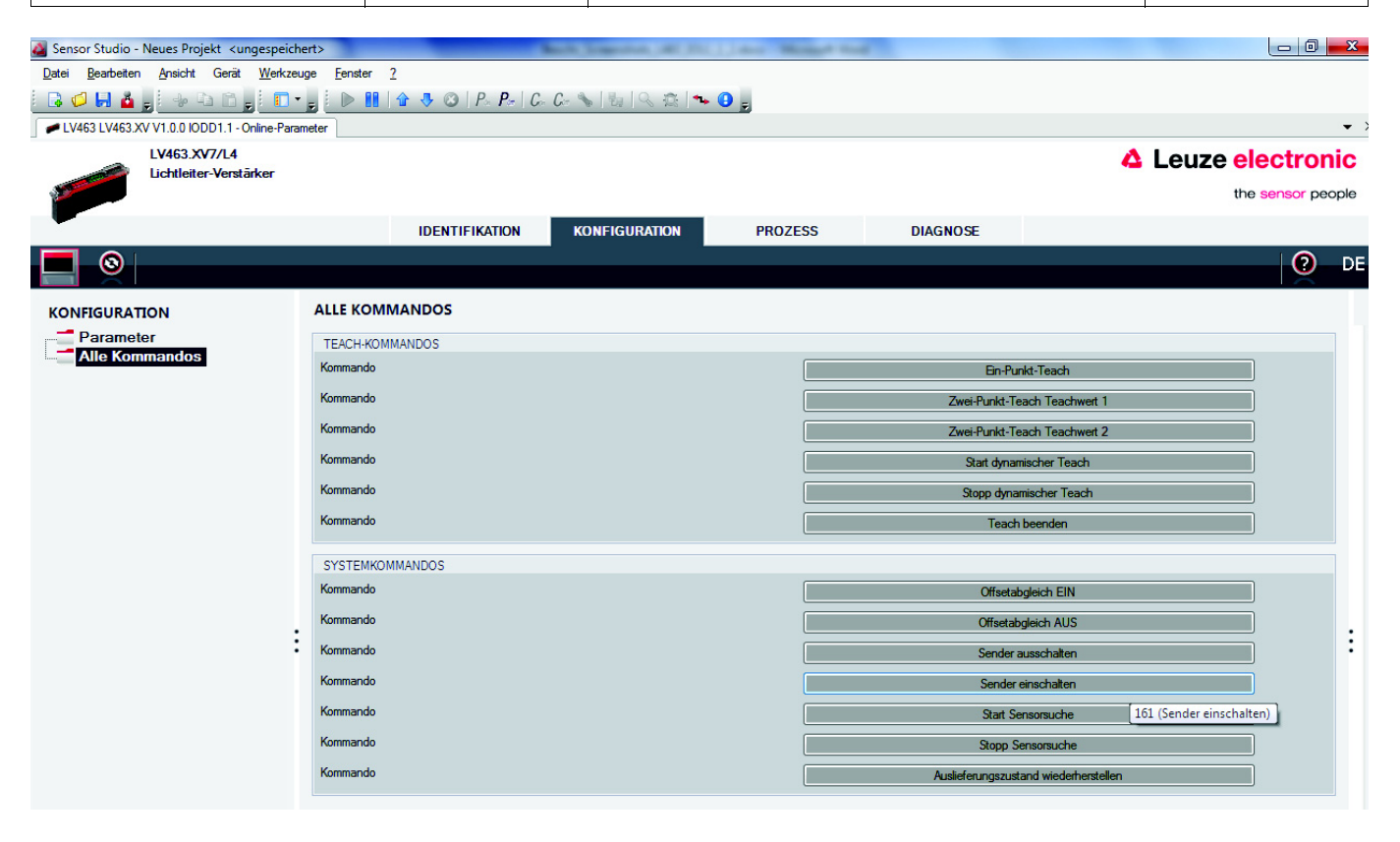

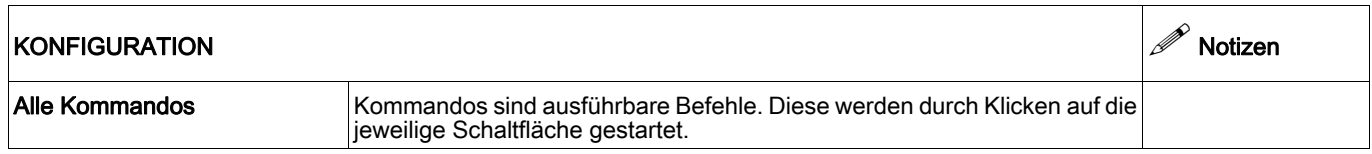

### Register PROZESS

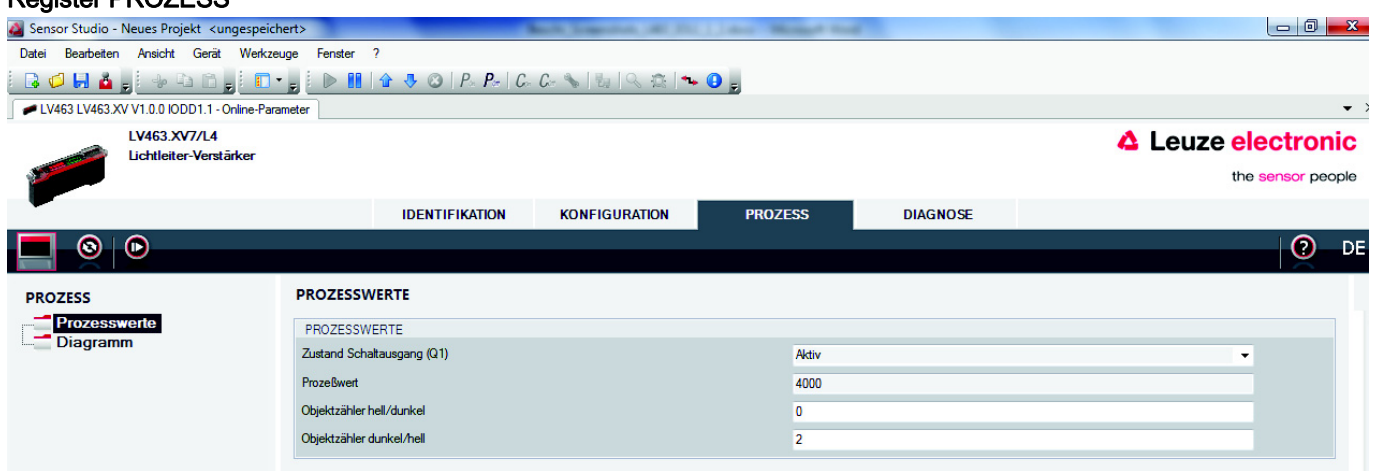

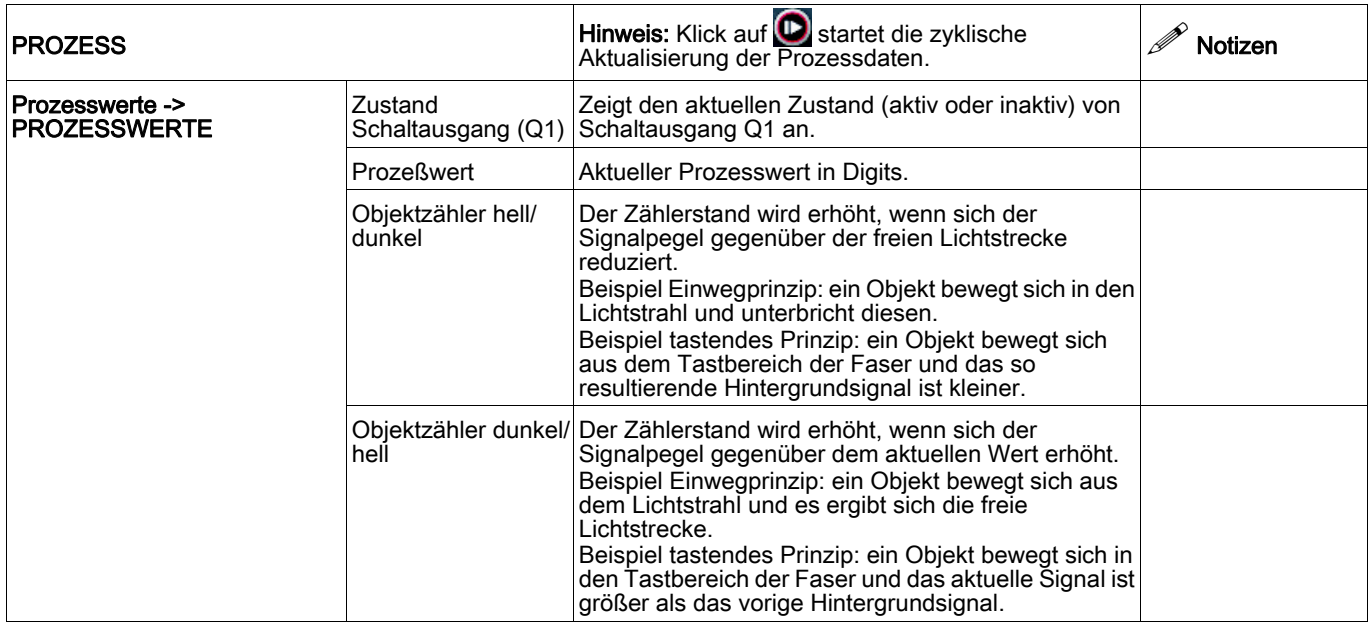

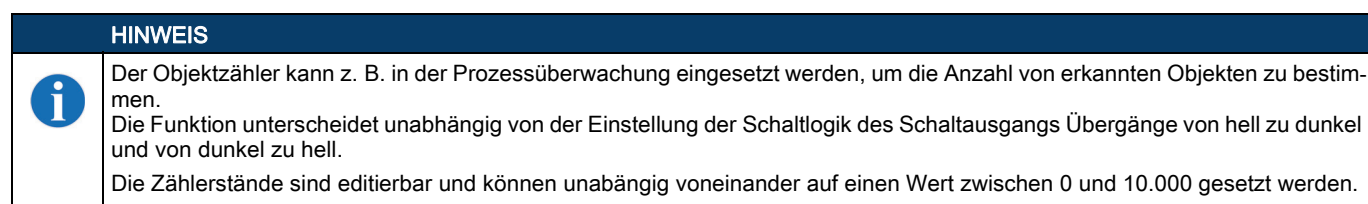

Bewegt sich ein Objekt durch eine Einweglichtstrecke erhöhen sich beide Zählerstände der Objektzähler gleichermaßen, weil es sowohl einen hell/dunkel als auch einen dunkel/hell Übergang gibt.

# LV463 IO-Link

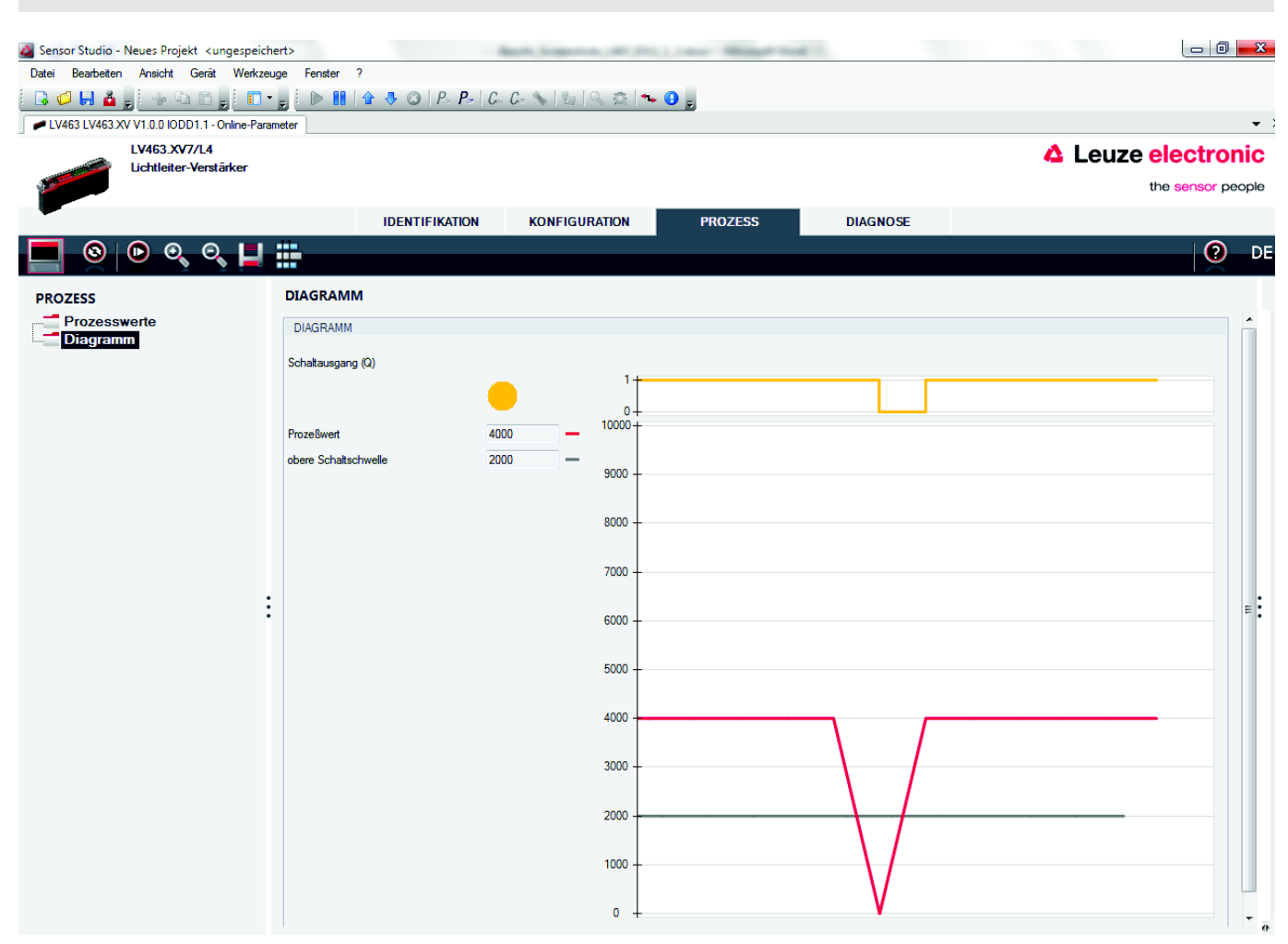

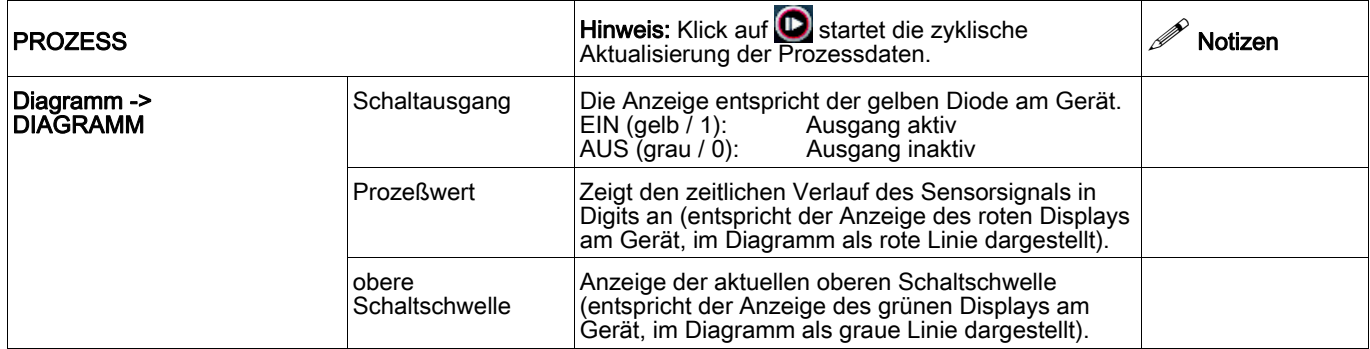

# LV463 IO-Link Verstärker für Lichtleiter

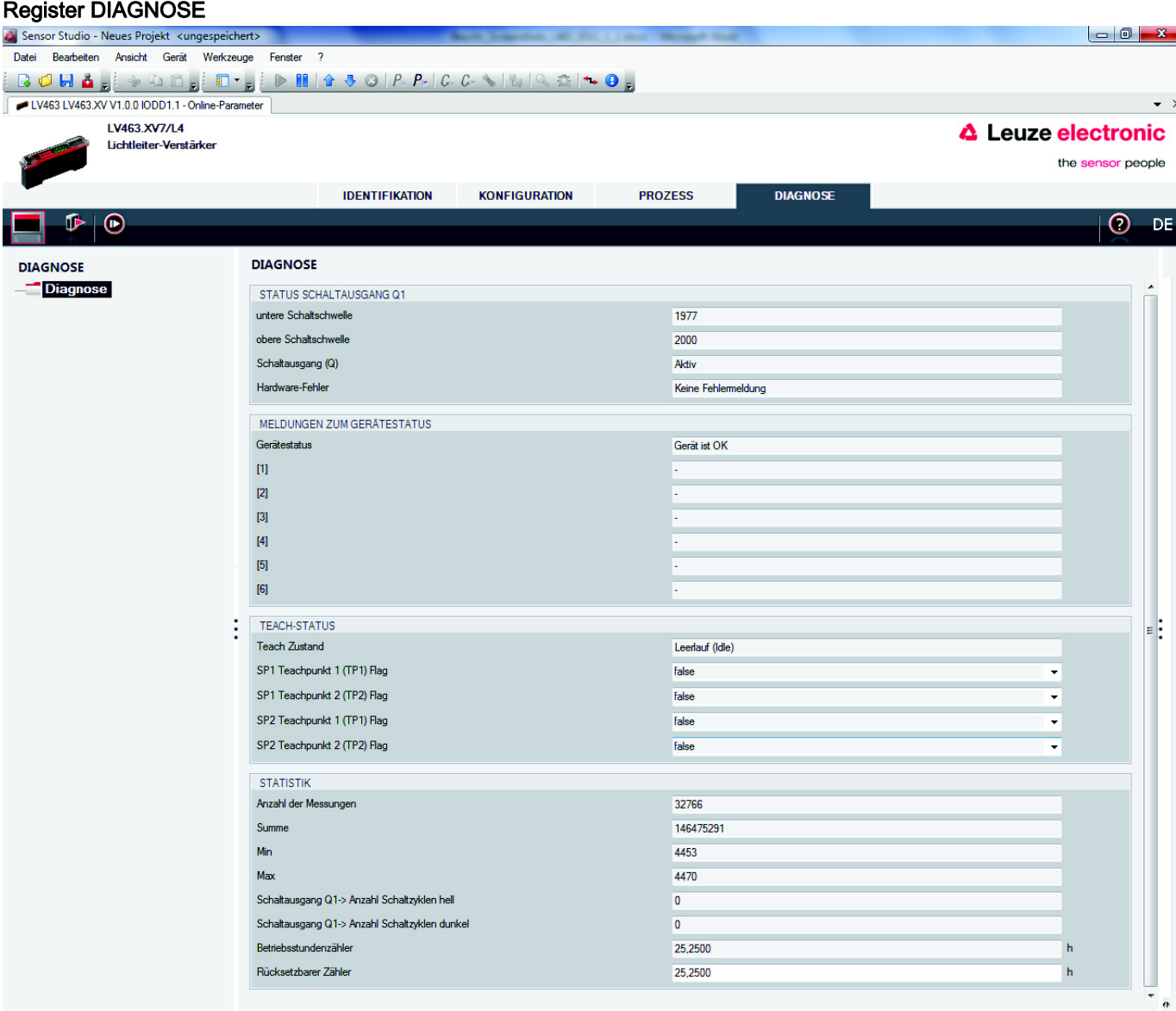

# LV463 IO-Link

| <b>DIAGNOSE</b>                                                     |                        | Hinweis: Klick auf <b>D</b> startet die zyklische Aktualisierung<br>der Diagnosedaten. Die Diagnosedaten sind reine<br>Anzeigewerte und können nicht verändert werden<br>(Ausnahme: Rücksetzbarer Timer).                                                                                                    | $\mathscr{P}$<br><b>Notizen</b> |
|---------------------------------------------------------------------|------------------------|----------------------------------------------------------------------------------------------------|---------------------------------|
| Diagnose -><br><b>STATUS</b><br><b>SCHALT-</b><br><b>AUSGANG Q1</b> | untere Schaltschwelle  | Einschaltschwelle, abhängig vom Parameter Hysterese:<br>obere Schaltschwelle minus Hysterese = untere<br>Schaltschwelle.                                                                                                    |                                 |
|                                                                     | obere Schaltschwelle   | Anzeige der aktuellen oberen Schaltschwelle (grünes<br>Display am Verstärker) -> Ausschaltschwelle                                                                                                    |                                 |
|                                                                     | Schaltausgang (Q)      | Zustandsanzeige: Aktiv = 1; Passiv = 0.                                                                                                    |                                 |
|                                                                     | Hardware-Fehler        | Anzeige von Gerätefehlern.                                                                                                    |                                 |
| Diagnose -><br><b>MELDUNGEN ZUM</b><br><b>GERÄTESTATUS</b>          | Gerätestatus           | Meldung zum Gerätestatus.                                                                                                    |                                 |
|                                                                     | Felder [1] - [6]       | Anzeige möglicher Gerätestatusmeldungen.                                                                                                    |                                 |
| Diagnose -><br><b>TEACH-STATUS</b>                                  | Teach-Zustand          | Meldung zum Gerätestatus.                                                                                                    |                                 |
|                                                                     |                        | SP1 Teachpunkt 1 (TP1) Flag Statusinformation bzgl. Teach.                                                                                                    |                                 |
|                                                                     |                        | SP1 Teachpunkt 2 (TP2) Flag Statusinformation bzgl. Teach.                                                                                                    |                                 |
|                                                                     |                        | SP2 Teachpunkt 1 (TP1) Flag Statusinformation bzgl. Teach.                                                                                                    |                                 |
|                                                                     |                        | SP2 Teachpunkt 2 (TP2) Flag Statusinformation bzgl. Teach.                                                                                                    |                                 |
| Diagnose -><br><b>STATISTIK</b>                                     |                        | Klick auf <b>D</b> startet die zyklische Aktualisierung der<br>Statistikdaten.                                                                                                    |                                 |
|                                                                     | Anzahl der Messungen   | Der eingetragene Zahlenwert definiert eine Anzahl von<br>Messungen, für die die nachstehenden Auswertungen<br>"Summe", "Min", "Max", "Schaltausgang Q1 -> Anzahl<br>Schaltzyklen hell" und "Schaltausgang Q1 -> Anzahl<br>Schaltzyklen dunkel" durchgeführt werden.<br>Die Auswertung wird für max. 32.761 Messungen<br>durchgeführt. |                                 |
|                                                                     | Summe                  | Summe von "Anzahl der Messungen".                                                                                                    |                                 |
|                                                                     | Min                    | Minimaler Prozesswert innerhalb "Anzahl der<br>Messungen".<br>Die Werte sind nicht gemittelt und können bei<br>Signalrauschen auch negativ werden (negative<br>Signalwerte werden am Gerät nicht angezeigt).                                                                                                    |                                 |
|                                                                     | Max                    | Maximaler Prozesswert innerhalb "Anzahl der<br>Messungen".<br>Die Werte sind nicht gemittelt und können bei<br>Signalrauschen etwas höher sein als auf dem roten<br>Display am Gerät angezeigt.                                                                                                    |                                 |
|                                                                     | Schaltzyklen hell      | Schaltausgang Q1 -> Anzahl Anzahl der Schaltzyklen innerhalb "Anzahl der<br>Messungen".                                                                                                    |                                 |
|                                                                     | Schaltzyklen dunkel    | Schaltausgang Q1 -> Anzahl Anzahl der Schaltzyklen innerhalb "Anzahl der<br>Messungen".                                                                                                    |                                 |
|                                                                     | Betriebsstunden-zähler | Zählt die Anzahl Betriebsstunden nach der<br>Erstinbetriebnahme.<br>Der Wert kann nicht zurückgesetzt werden.                                                                                                    |                                 |
|                                                                     | Rücksetzbarer Zähler   | Kann als Timer (Stundenzähler) eingesetzt werden. Es<br>kann ein beliebiger Offset als Zähler-Startwert<br>eingetragen werden.                                                                                                    |                                 |

HINWEIS

Mit jedem Auslesen werden die Statistikdaten wieder zurückgesetzt.

0